# **MPLAB® PICkit™ 5 In-Circuit Debugger**

Quick Start Guide

**1**

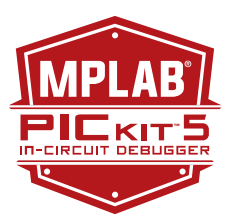

# **Install the Latest Software**

Download the MPLAB X IDE software from [microchip.com/mplabx](http://microchip.com/mplabx) and install onto your computer. The installer automatically loads the USB drivers. Launch MPLAB X IDE.

**3**

### **Connect to Target Device**

- 1. Connect the MPLAB PICkit 5 to the computer using the supplied USB Type-C® cable.
- 2. Plug the 8-pin connector on the bottom of the PICkit 5 into the target (see figure.) For more on target connections, see "Additional Information".
- 3. Connect external power\* to target board or select power from PICkit 5 in project properties.

### **Typical Debugger System – Device with On-Board Debug Circuitry**

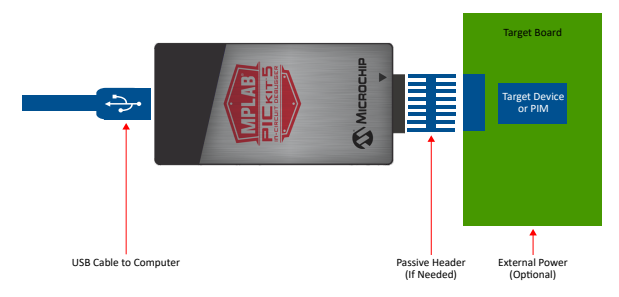

*\*External target board power supply to be provided by user.*

### **2 Connect to Target Device 1 3 <b>Create, Build and Run Project**

- 1. Refer to the MPLAB X IDE User's Guide or online help for instructions to install language tools, create or open a project, and configure project properties.
- 2. Check that the configuration bits in your code match the Recommended Settings below.
- 3. To execute your code in Debug mode, perform a debug run. To execute your code in Non-Debug (release) mode, perform a run. To hold a device in Reset after programming, use the Hold in Reset icon in the toolbar.

### Recommended Settings

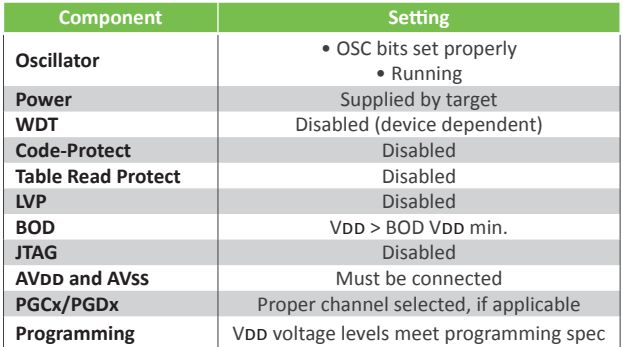

*Note: See MPLAB PICkit 5 In-Circuit Debugger online help for more information.*

### Reserved Resources

For information on reserved resources used by the debugger, see the MPLAB X IDE Help > Release Notes, Reserved Resources links.

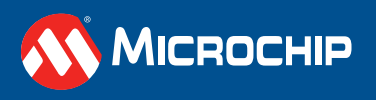

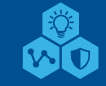

# **MPLAB® Programmer-To-Go Operation**

Quick Start Guide

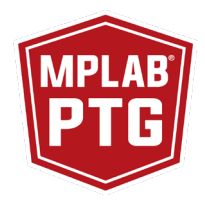

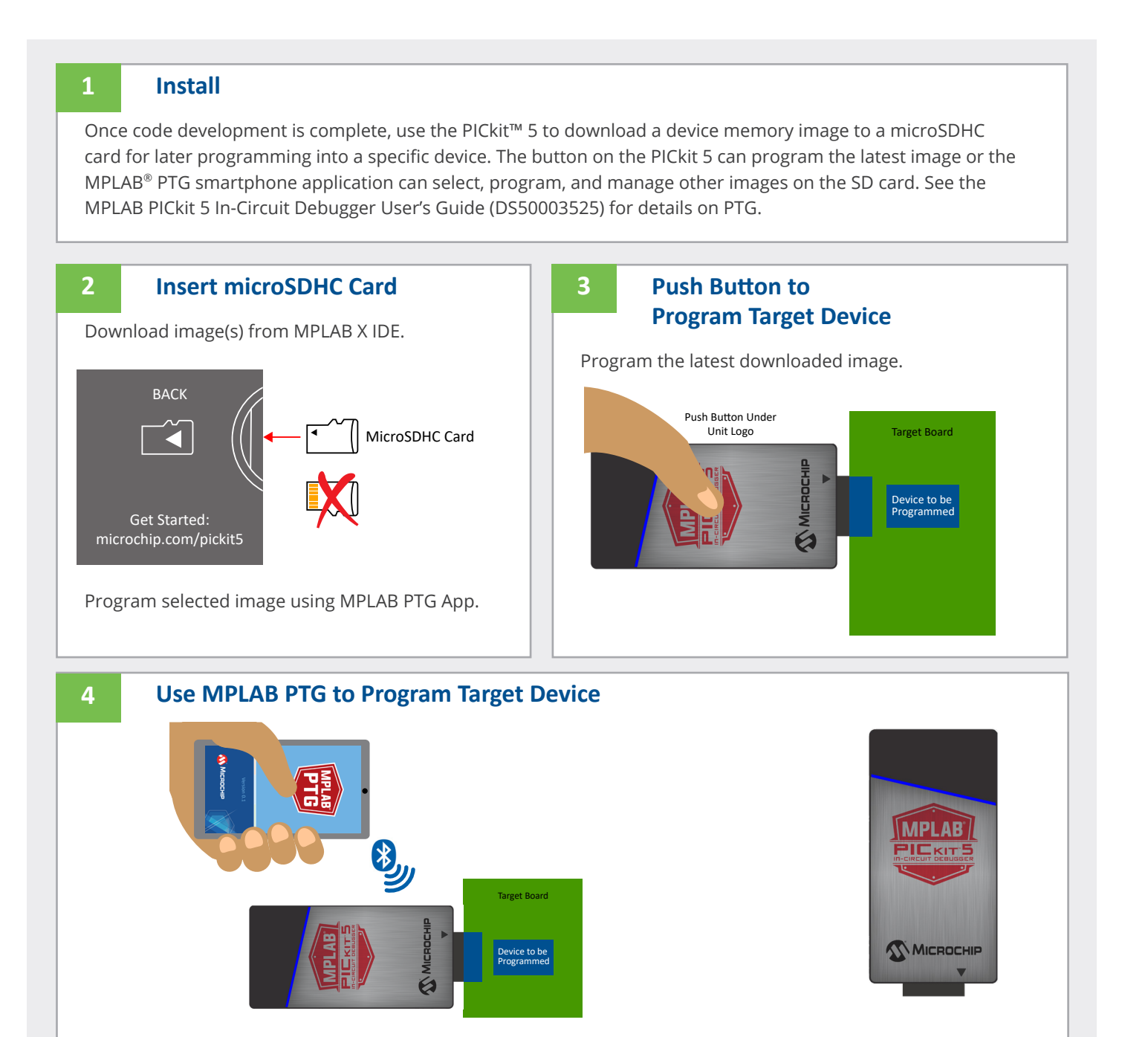

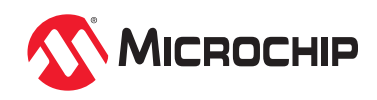

### **Pinouts for Debug Interfaces**

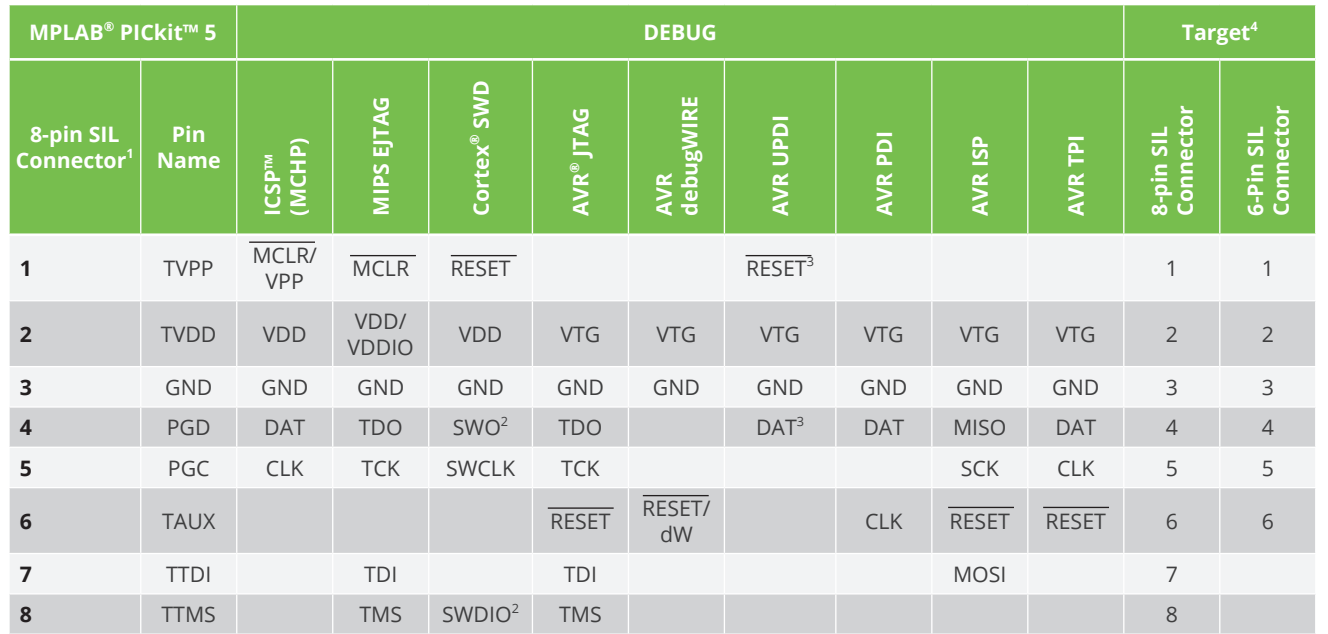

1. Use of a 6-pin header will result in the loss of funtions on Pins 7 and 8 affecting, EJTAG, JTAG, SWD and ISP.

2. SWO is used for trace. SWDIO is for debug.

3. Pin may be used for High-Voltage Pulse reactivation of UPDI function depending on device. See device data sheet for details.

4. These are example target connectors that are assumed similar to the debug unit (SIL).

# **Pinouts for Data Stream Interfaces**

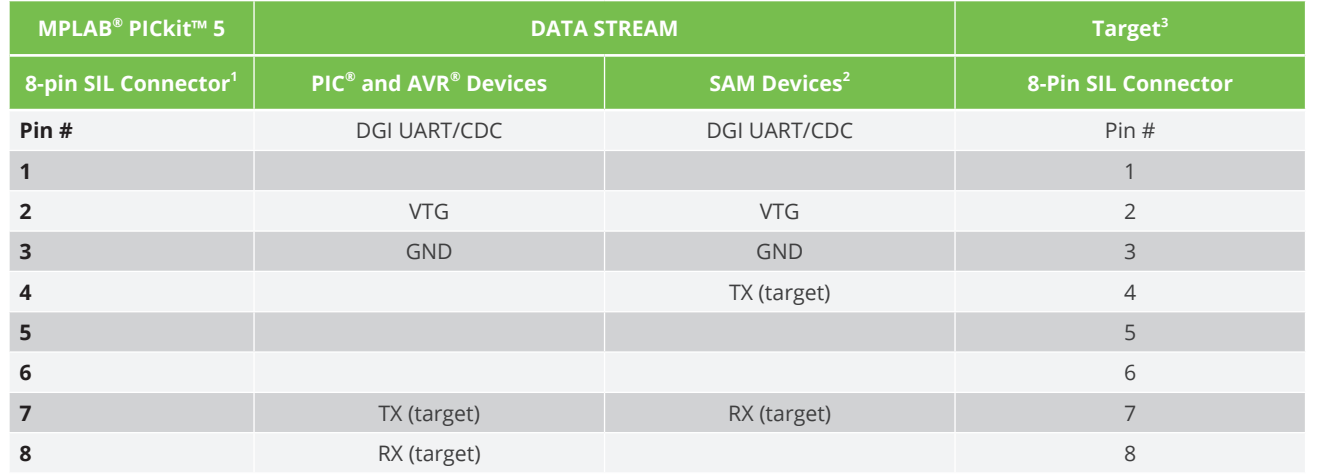

1. Use of an 8-pin connector is required for data streaming. A 6-pin connector will result in the loss of functions on Pins 7 and 8.

2. RX and TX pins moved because of wiring for other devices.

3. This is an example target connector that is assumed similar to the debug unit (SIL).

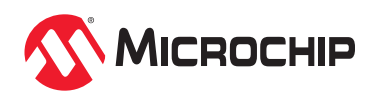

# **Additional Information**

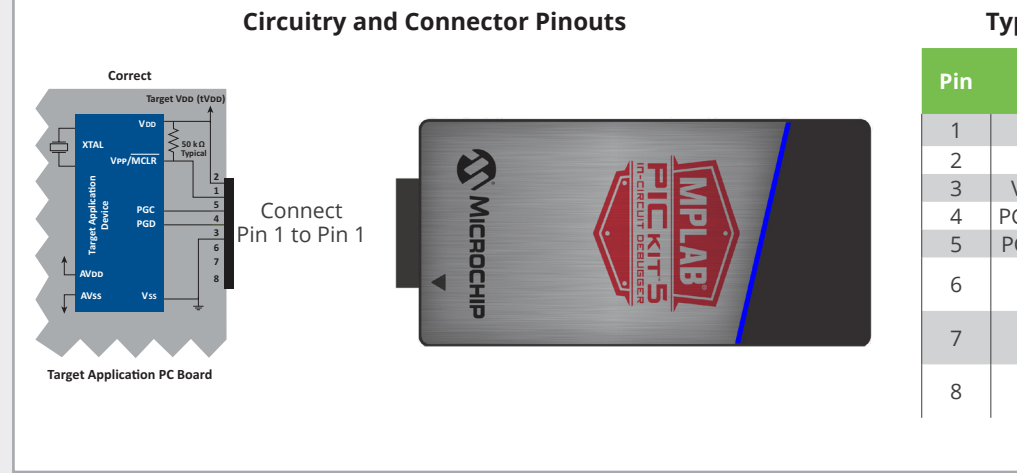

#### **Typical 6-Pin ICSP Pinout**

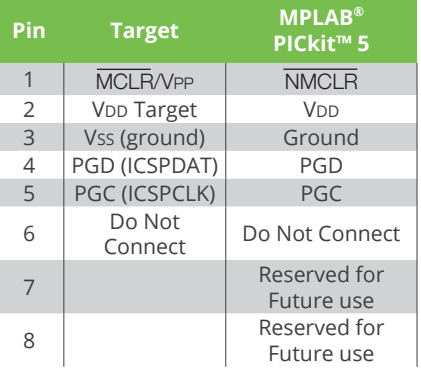

#### **Target Circuit Design Precautions**

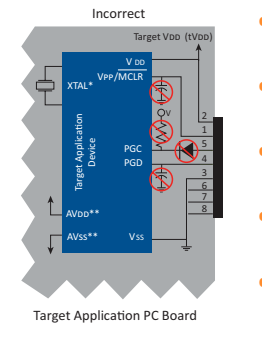

- **Do not use pull-ups on PGC/PGD:** they will disrupt the voltage levels, since these lines have programmable pull-down resistors in the debugger.
- **Do not use capacitors on PGC/PGD:** they will prevent fast transitions on data and clock lines during programming and debug communications.
- **Do not use capacitors on MCLR:** they will prevent fast transitions of VPP. A simple pull-up resistor is generally sufficient.
- **Do not use diodes on PGC/PGD:** they will prevent bidirectional communication between the debugger and the target device.
- **Do not exceed recommended cable lengths:** Refer to the Hardware Specification of the MPLAB PICkit 5 online help or user's guide for cable lengths.

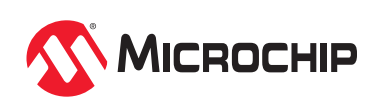